## Visual C++ 2008(Visual Studio)

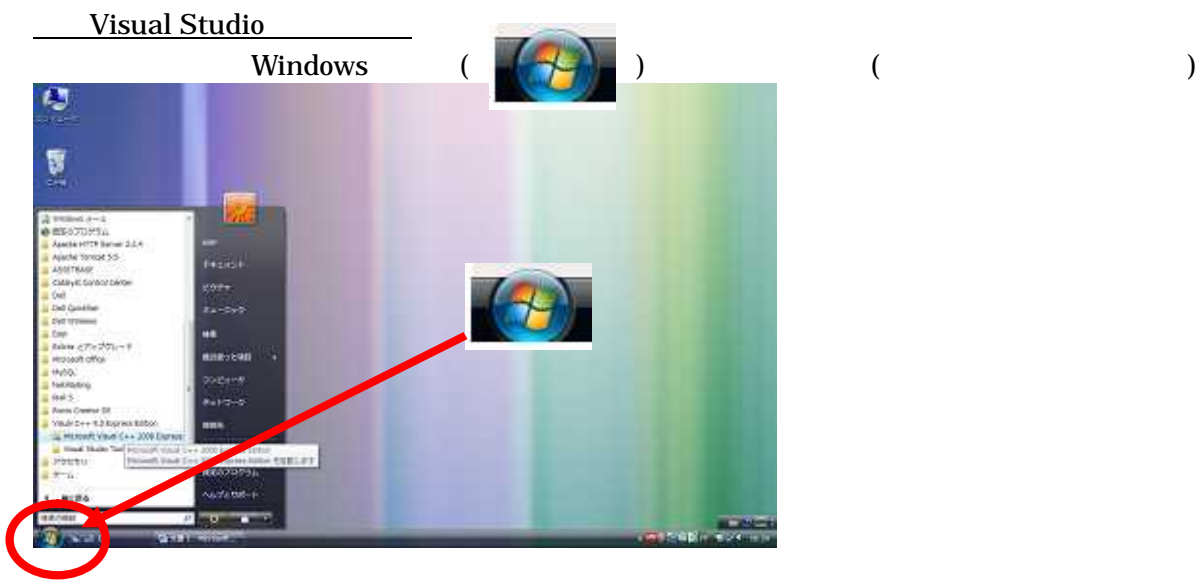

## Visual C<sub>++</sub> 9.0 XXX Edition (XXX PC

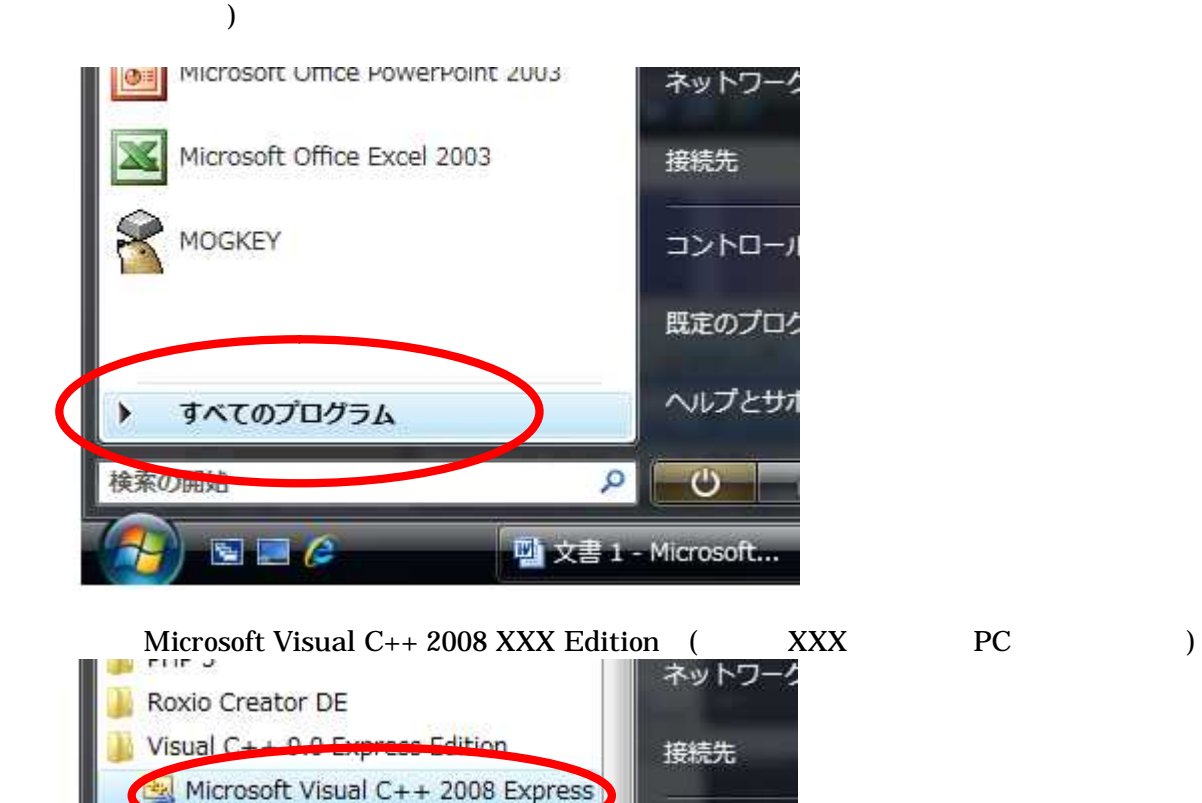

コントロール

ヘルプとサオ

 $\mathbf{\Theta}$ 

Microsoft Visual C++ 20

Microsoft Visual C++ 20

Q

四文書 1 - Microsoft...

Vibuel Studio Tools

アクセサリ

前に戻る

 $\blacksquare$   $e$ 

ゲーム

検索の開始

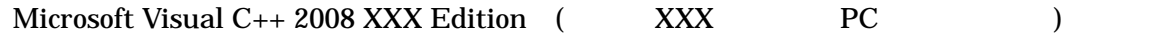

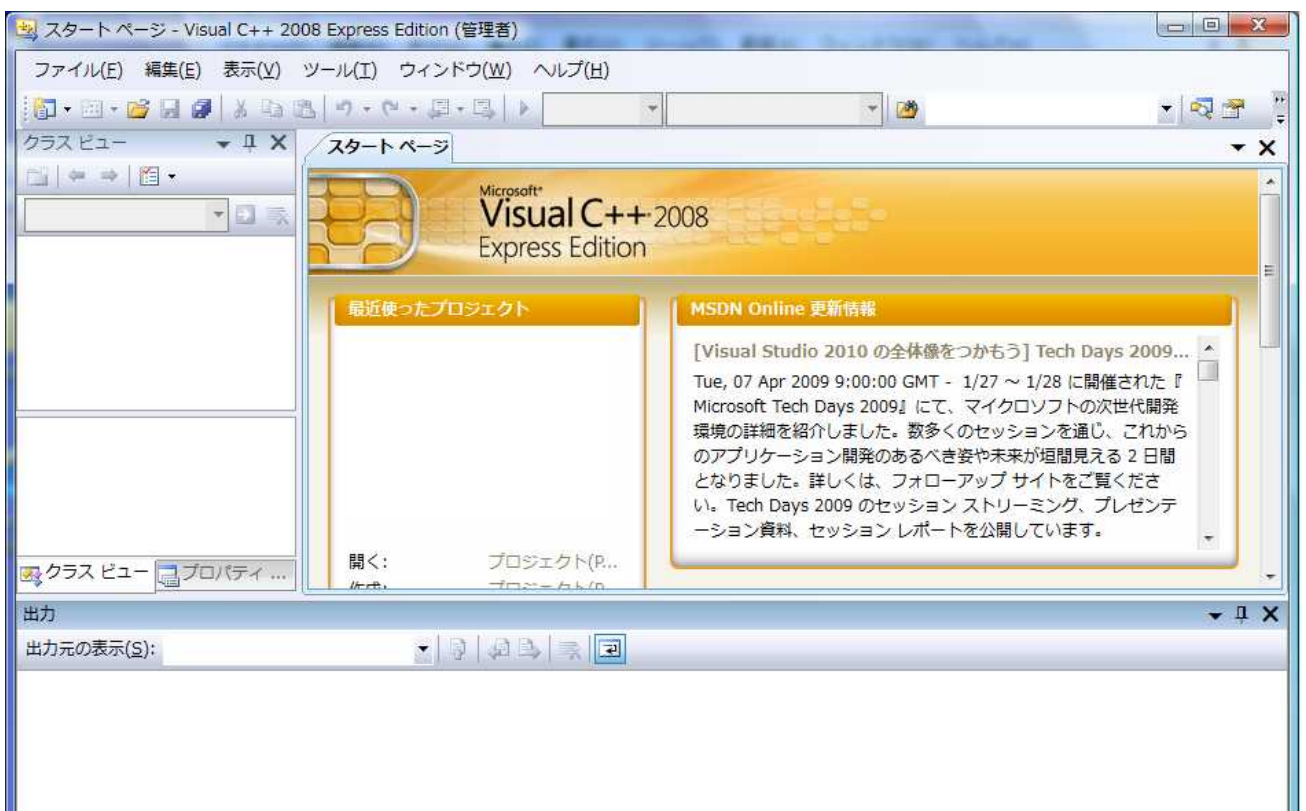

(P)

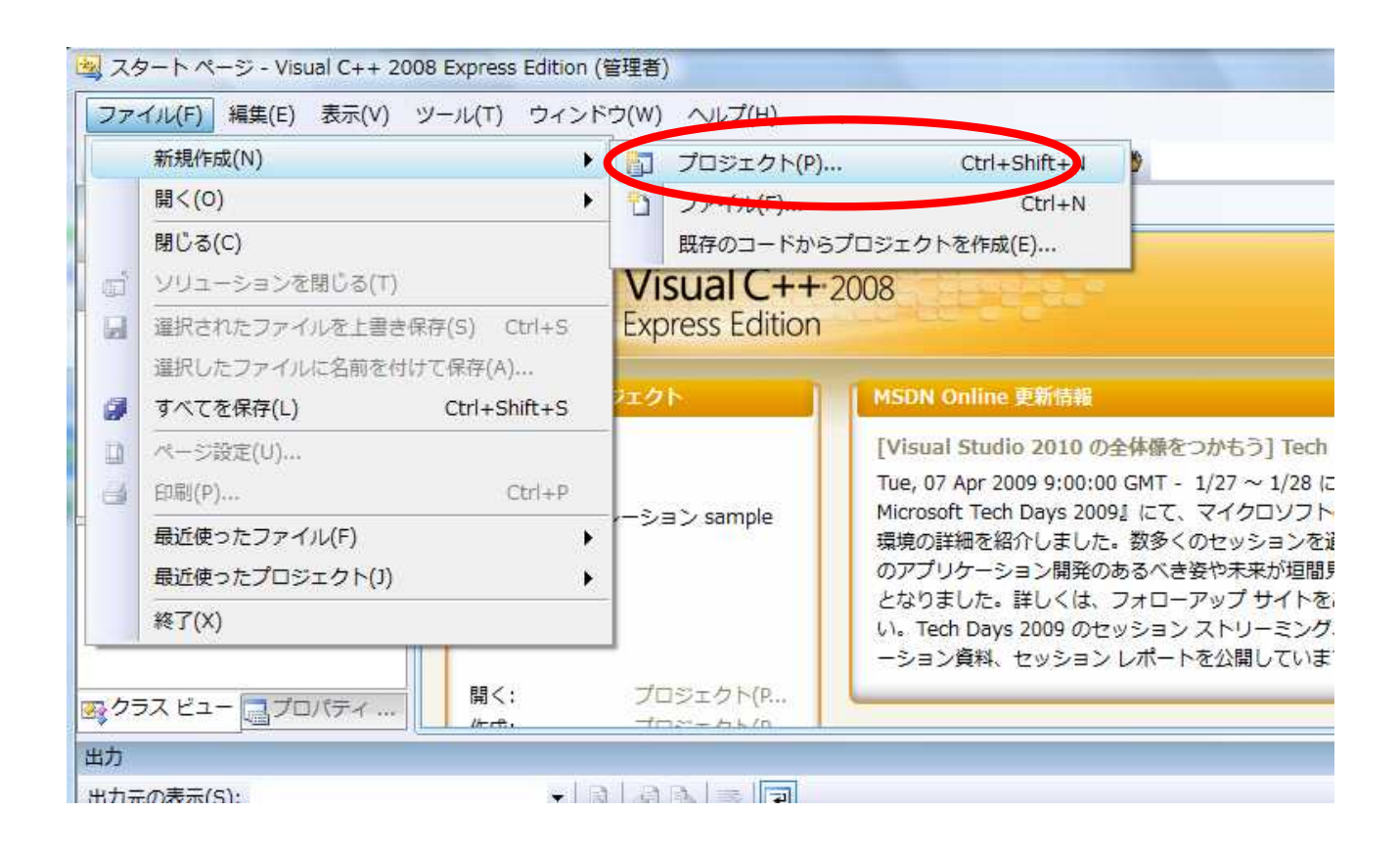

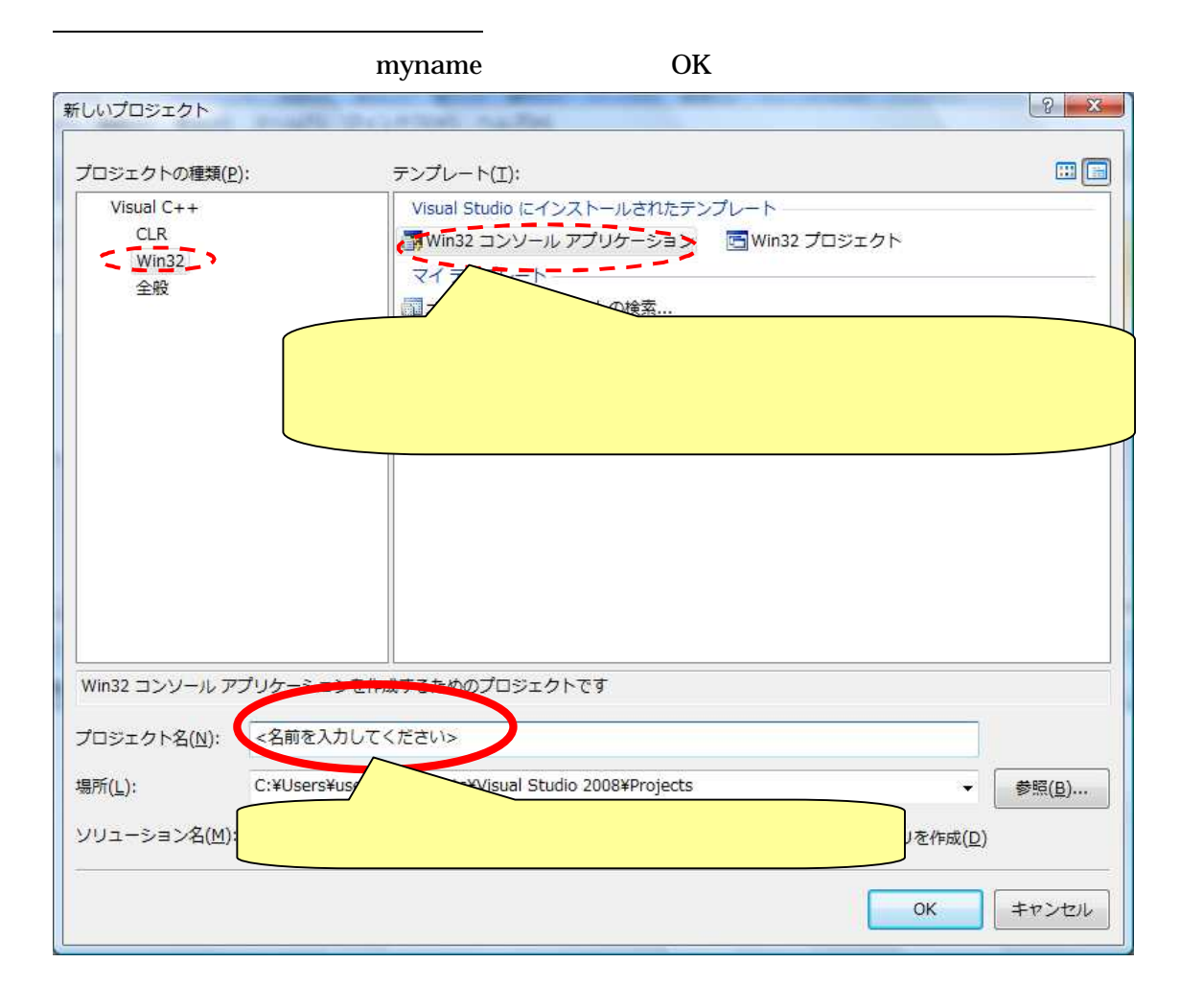

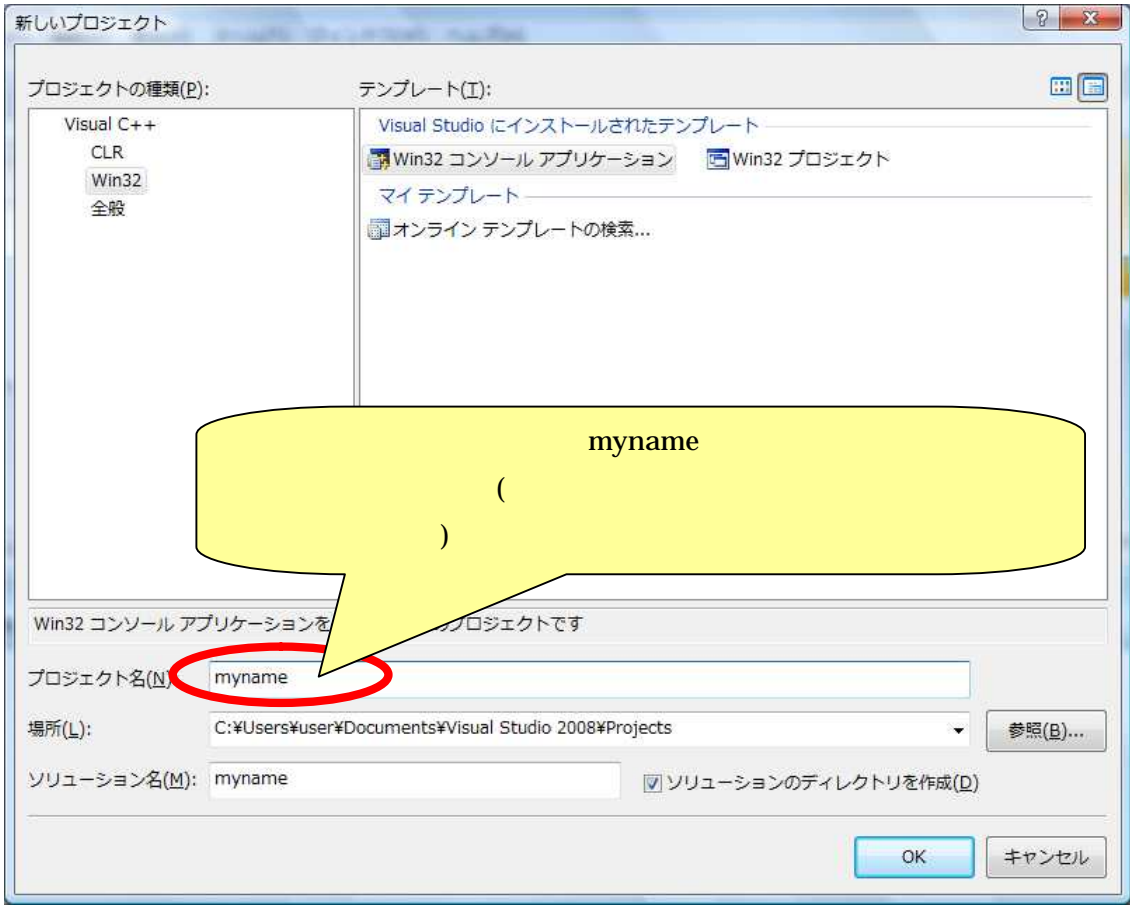

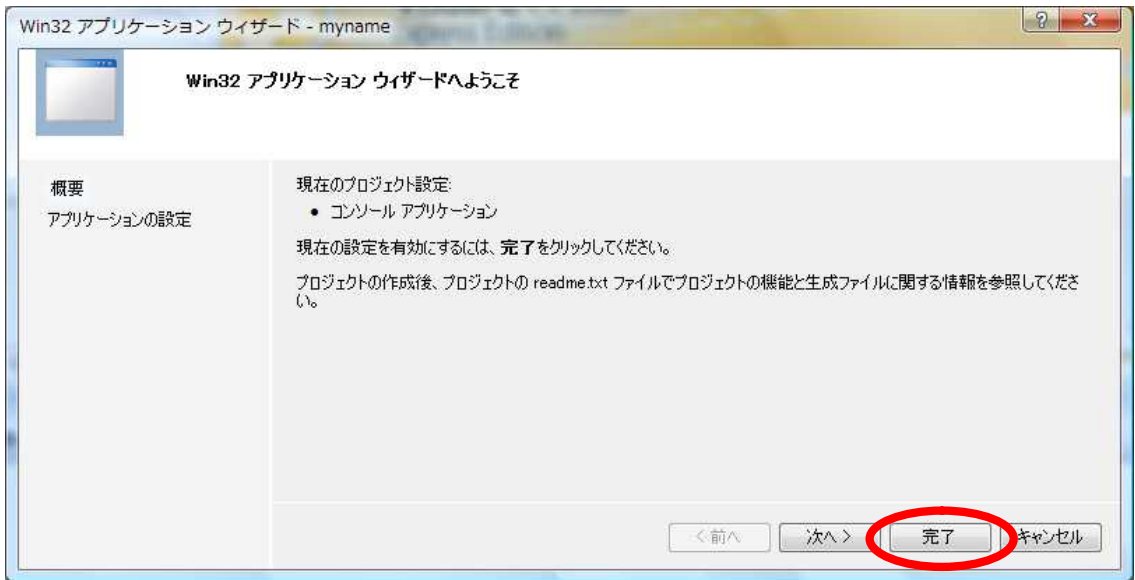

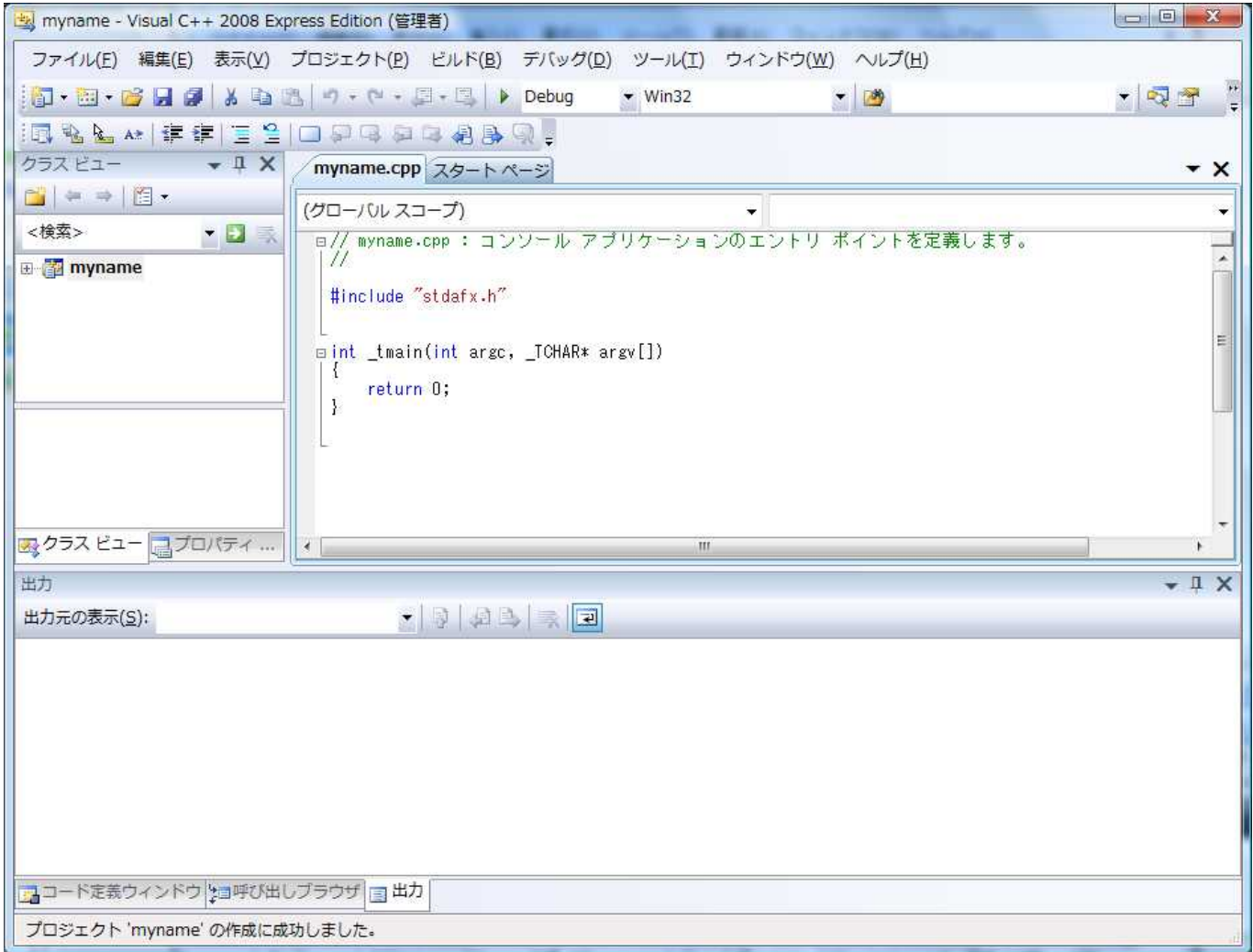

 $Visual C++$  ( )

Visual C++

VisualC++

// myname.cpp: // #include "stdafx.h" int \_tmain(int argc, \_TCHAR\* argv[]) { return 0; }

return 0

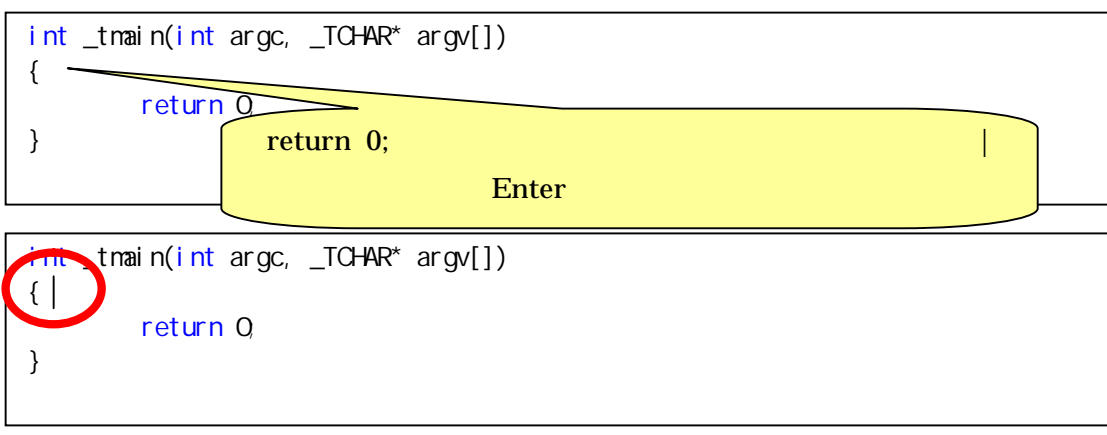

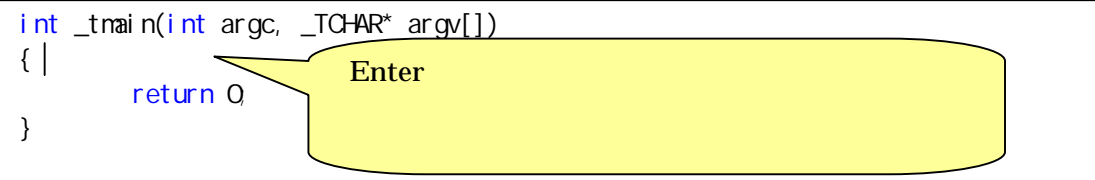

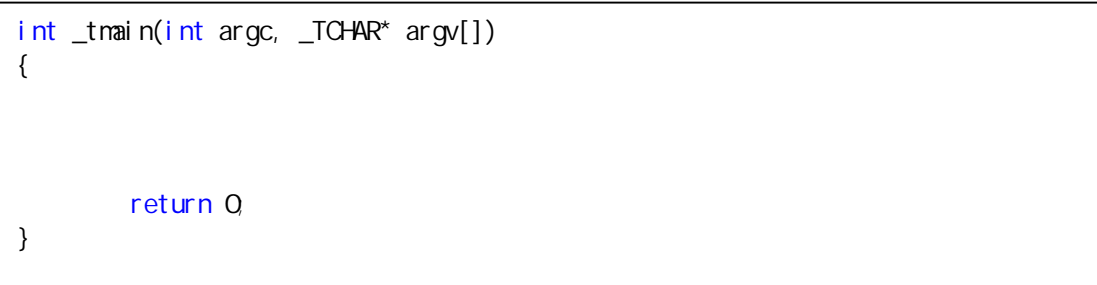

[Tab]

printf" "

```
int _tmain(int argc, _TCHAR* argv[])
{
        printf(" 76000 Toyotani ");
        return 0;
}
```
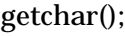

```
int _tmain(int argc, _TCHAR* argv[])
{
        printf(" 76000 Toyotani ");
        getchar();
        return 0;
}
```
## Þ IL

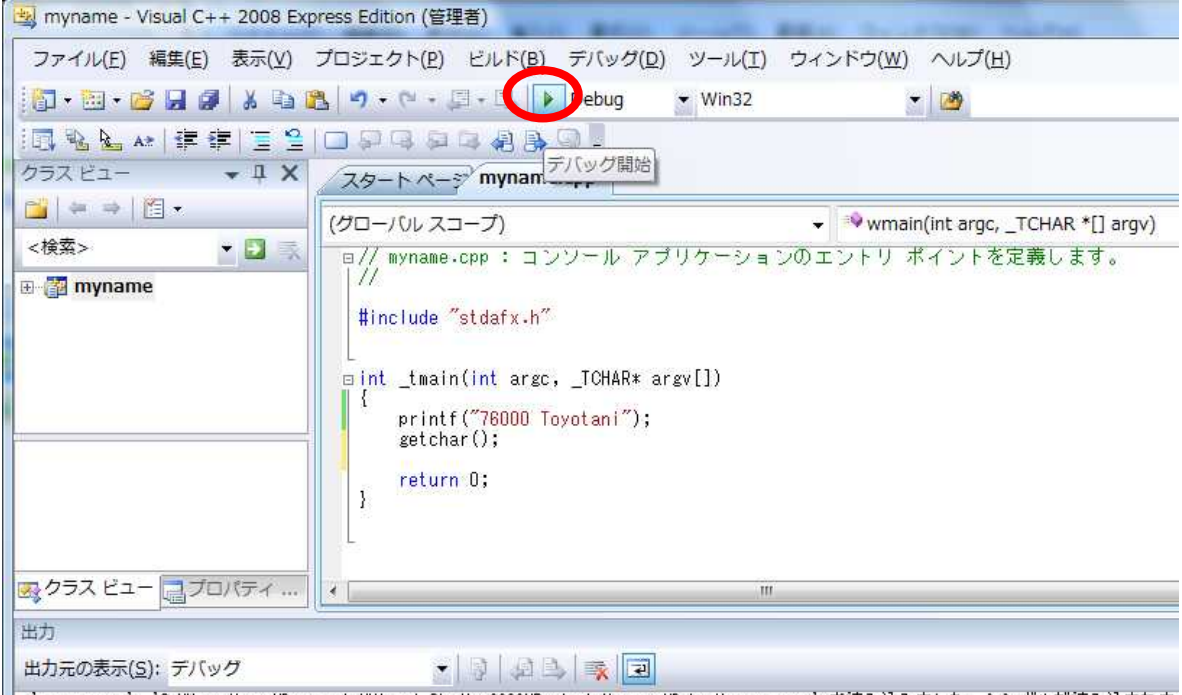

'myname.exe': 'C:\Users\user\Documents\Visual Studio 2008\Projects\myname\Debug\myname.exe' を読み込みました。シンボルが読み込まれま

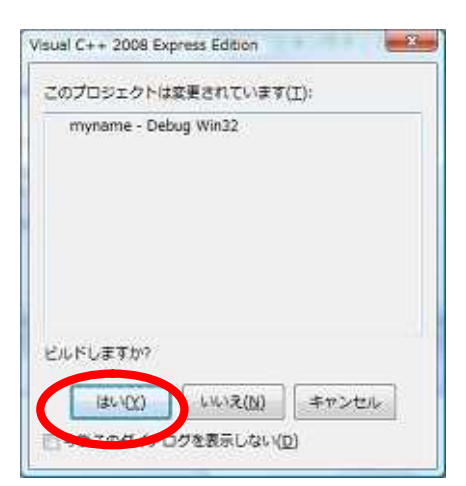

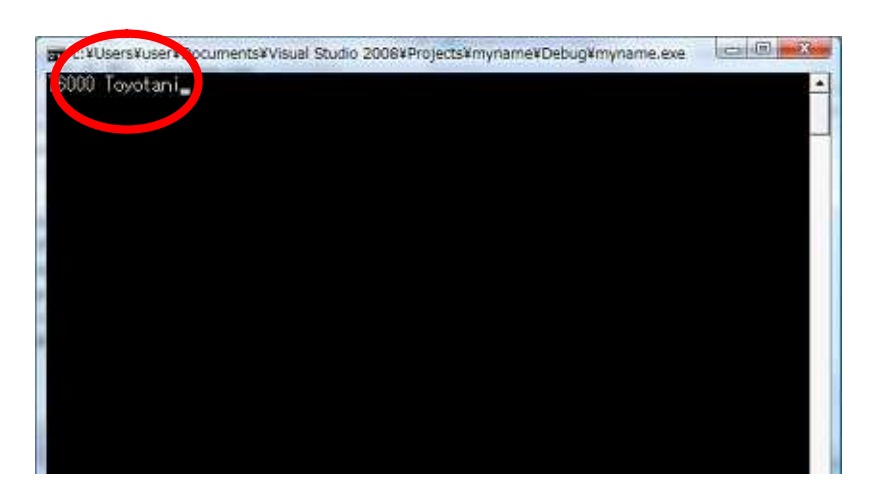

Enter

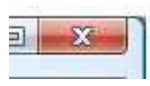

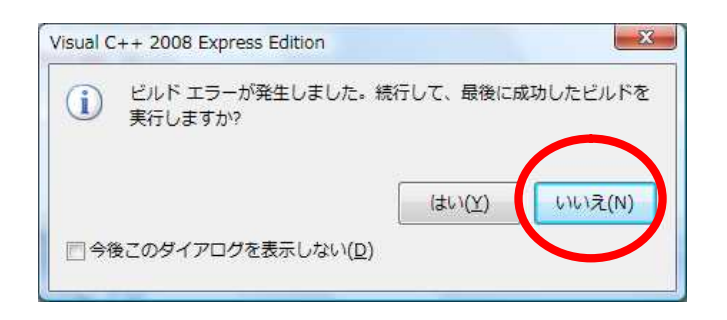

ON

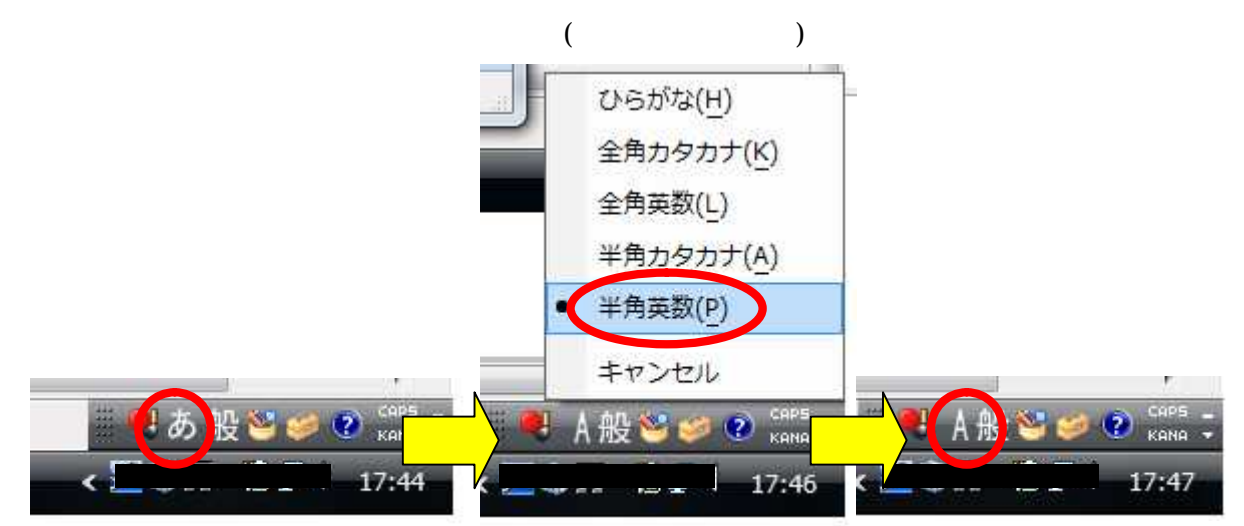